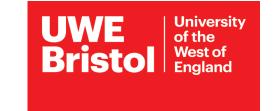

## Connect to eduroam Wi-Fi

## macOS devices

100% **Thu 9:41 AM** 

Turn Wi-Fi Off

**UWE Authorised** 

Join Other Network...

Choose eduroam Select **Wi-Fi** from the taskbar. Select eduroam.

**IMPORTANT!** Enter your identity in the following format: an2-other@uwe.ac.uk Your UWE @uwe.ac.uk username Enter your **UWE password**, and select **OK**.

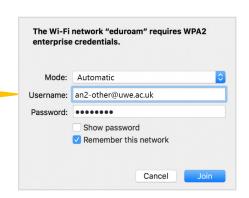

Accept the certificate Select **Continue** to accept the server certificate. Save the certificate to your keychain with **your own** Mac / iCloud username and password.

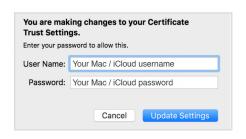

To delete previous connection information: Go to Finder.

Select Applications, then Utilities, then Keychain

Search for entries named eduroam or radius and delete them.

Start again from **Step 1**.

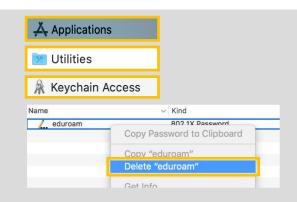

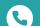

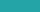

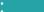

## Which network do I need?

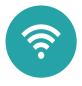

#### **Students**

## eduroam - on campus

Student access to the internet on-campus and at any other eduroam participating universities and organisations.

#### ASK4 - in halls of residence

This service is provided by ASK4. Contact support on Tel: +44 (0)114 303 3232 Email: support@ask4.com Web: https://support.ask4.com/

### Staff

## **UWE Authorised** - for UWE Bristol supplied devices

Staff only access to wifi and UWE Bristol network resources (storage, staff printers) on UWE Bristol supplied devices.

**eduroam** - for staff personal/non-UWE Bristol devices Used by staff for their own devices at UWE Bristol and participating organisations.

## **Visitors**

## BT\_Free\_WiFi

This third-party service is available in public areas. To use BT free Wi-Fi, select it from the list of available Wi-Fi networks, open a web browser and click to connect.

## More assistance from IT Services

Guidance available online, or printed copies from the IT Advice Points.

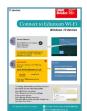

#### Connect to eduroam

- for Andriod
- for iOS
- for Win 10
- for MacOS

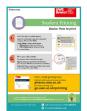

#### **Printing on campus**

- printing basics
- double-sided
- printer locations
- other media

assistance by phone

+44 (0)117 32 83612

**IT Service Desk** 

08:30-17:00 Mon - Fri

Out of hours support

17:00-09:00 and weekends

see more at:

# www.uwe.ac.uk/its

For assistance from IT Service Desk:

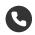

+44 (0)117 32 83612

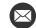

itonline@uwe.ac.uk